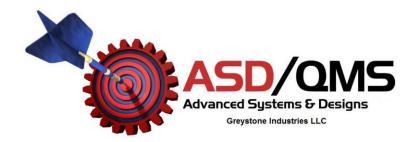

## Quick Set-up for Advanced Systems & Designs GageMux USB Daisy Chain Operation

- Refer to the GageMux USB operating manual for additional information.
- Connect one end of a 9-pin serial cable to the "Pass Thru Port" on the back of first GageMux USB
- Connect the other end of the 9-pin serial cable to the "RS232" port on the back of second GageMux USB
- Connect the USB cable or a 9-pin cable, to the GageMux USB and to the computer.
  - The 9-pin cable may be used in place of the USB cable on the first GageMux USB.
- Setting rotary switch 1 (SW1) on the first GageMux:
  - When using the USB cable, set the rotary switch (SW1) on the first GageMux to (0). For Excel or spreadsheet output, set (SW1) to 8 through D based on required output in Excel.
  - When using the 9-pin RS232 cable, set the rotary switch (SW1) on the first GageMux to (4)
- On the second GageMux, the rotary switch (SW1) must be set to (4). This is true for any additional units that are daisy chained.
- Connect a power supply to any GageMux USB in the daisy chain

## **Operation:**

• The 2<sup>nd</sup> rotary switch (SW2) on the first GageMux USB will control the operation of the daisy chain for flow mode (#0), single readings (#1), or global footswitch (#5), as well as other output strings.

## **Example:**

- To set the daisy chain for continuous mode using the USB cable:
  - Install the cables as described above including a power supply
  - On the first GageMux, set rotary switch (SW1) to (0)
  - On the first GageMux, set rotary switch (SW2) to (0)
  - On the second GageMux, as well as any additional GageMux, set rotary switch (SW1) to (4)
  - The rotary switch (SW2) setting does not matter on the second GageMux USB or any additional GageMux USB
  - When a reading is triggered, the GageMux USB will send data for all gages in the daisy chain continuously.